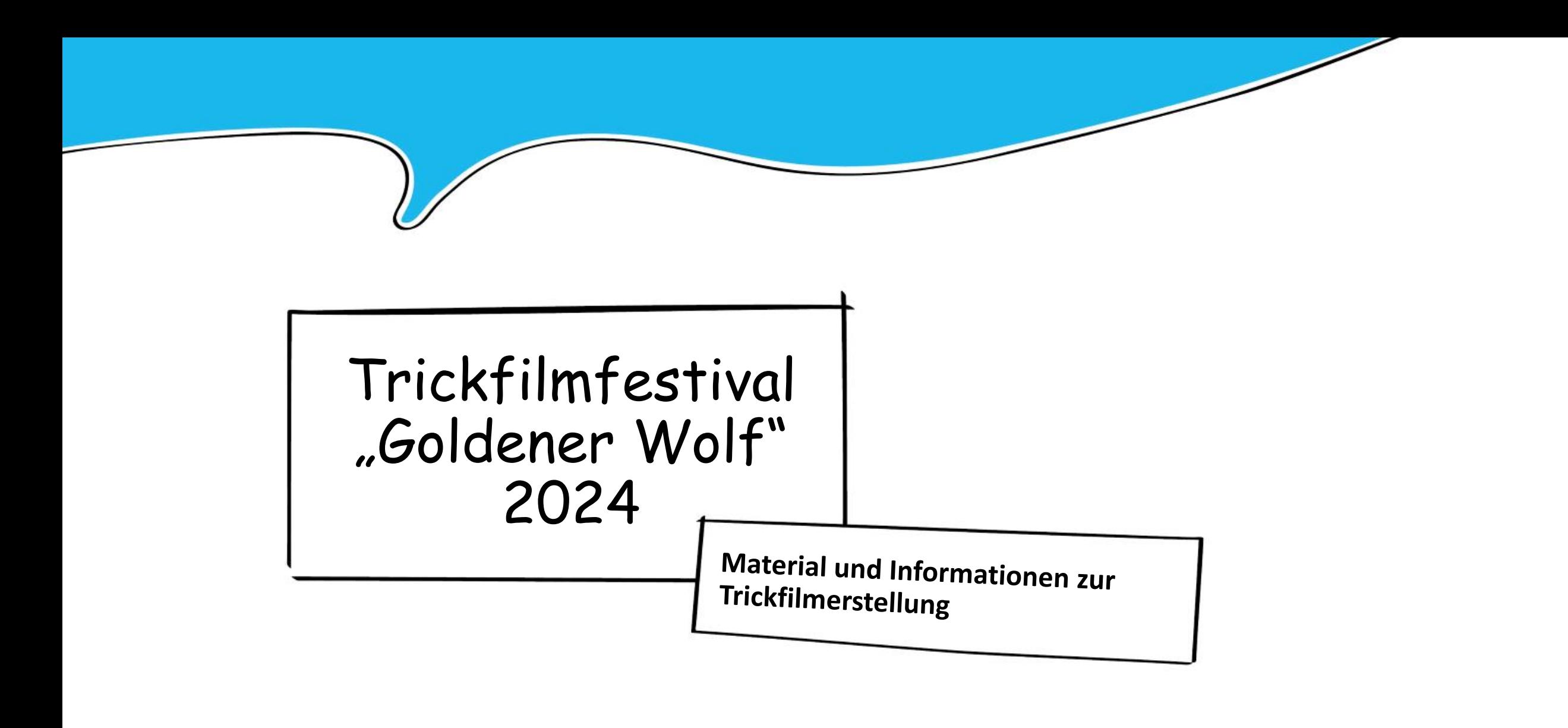

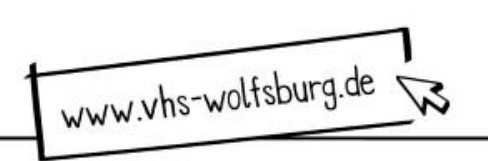

Dr. Maren Risch, Kathrin Hucke, Frauke Wegner Kontakt: sprachbildung@bildungshaus-wolfsburg.de

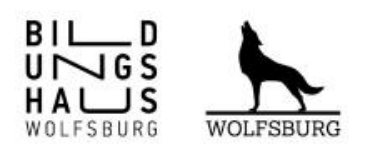

## 1 Mitmachen beim TRICKFILMFESTIVAL "Goldener Wolf" 2024

### **So geht´s**

Kinder kennen Trickfilme aus den unterschiedlichen Medienkanälen und können sich sehr für die Medienheldinnen und -helden begeistern. Aber können sie auch selber Trickfilme erstellen? Ja, können sie! Mit Hilfe kompetenter Fachkräfte, Eltern und einer passenden App gelingt es bereits Kindergarten- und Grundschulkindern sich auf den kreativen Weg zu machen und gemeinsam eigene Themen zu verfilmen.

Das Trickfilmfestival "Goldener Wolf" steht 2024 unter dem Motto "Märchen und Magie", das durch die geforderte filmische Darstellung irrealer Welten und Begebenheiten eine ganz besondere Herausforderung für die kleinen und großen Filmemacher\*innen darstellt. In der Trickfilmarbeit lassen sich irreale Darstellungen jedoch wunderbar umsetzen, denn man ist bei dieser Filmtechnik weder an Zeit, an Raum noch an die Realität gebunden.

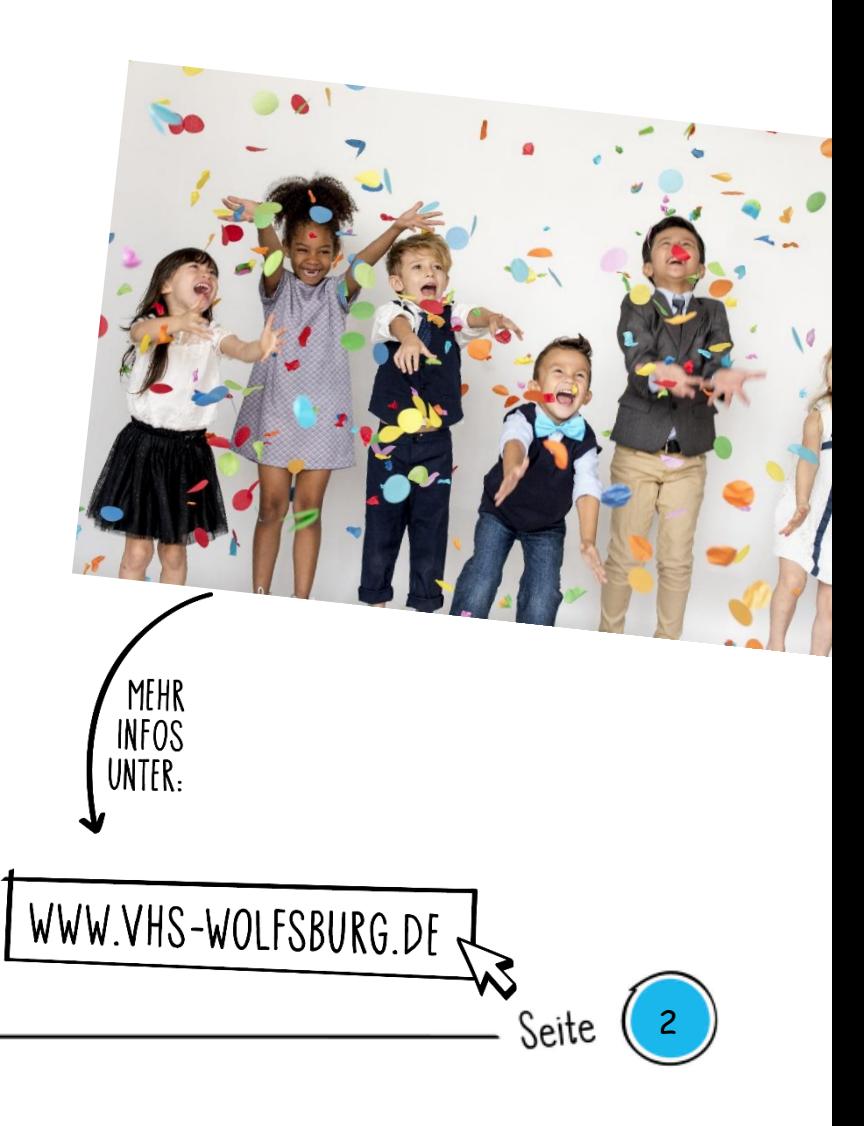

## 1 Mitmachen beim TRICKFILMFESTIVAL "Goldener Wolf" 2024

Wie auch in den Vorjahren bietet das Bildungshaus Fachkräften aus Einrichtungen frühkindlicher Bildung und Grundschulen wieder eine Reihe von Fortbildungen an, um sie auf das Erstellen von Trickfilmen vorzubereiten und sie damit "Startklar für den Goldenen Wolf" zu machen.

Auch für Eltern und Kinder gibt es in den Ferien mit der "Trickfilm-Werkstatt" das Angebot, in der Volkshochschule die Trickfilmgestaltung kennen zu lernen und sich gemeinsam in die Rolle von Regisseur\*innen zu begeben.

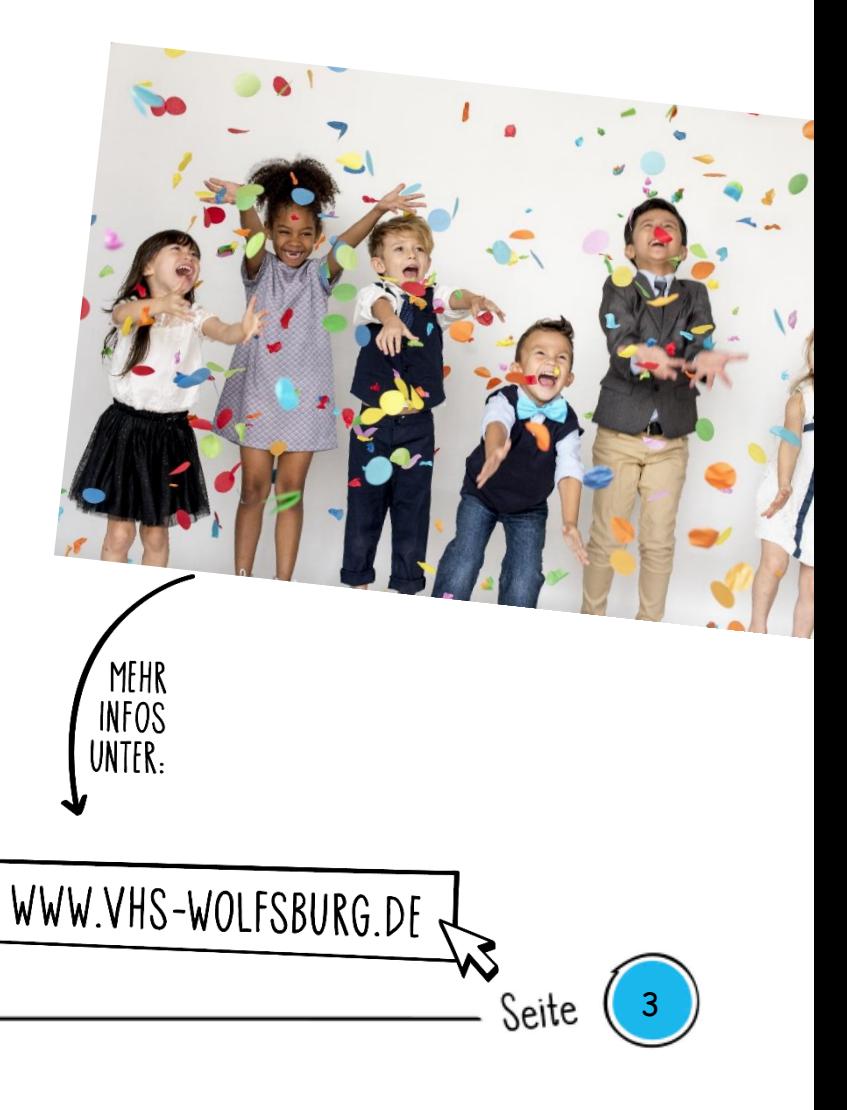

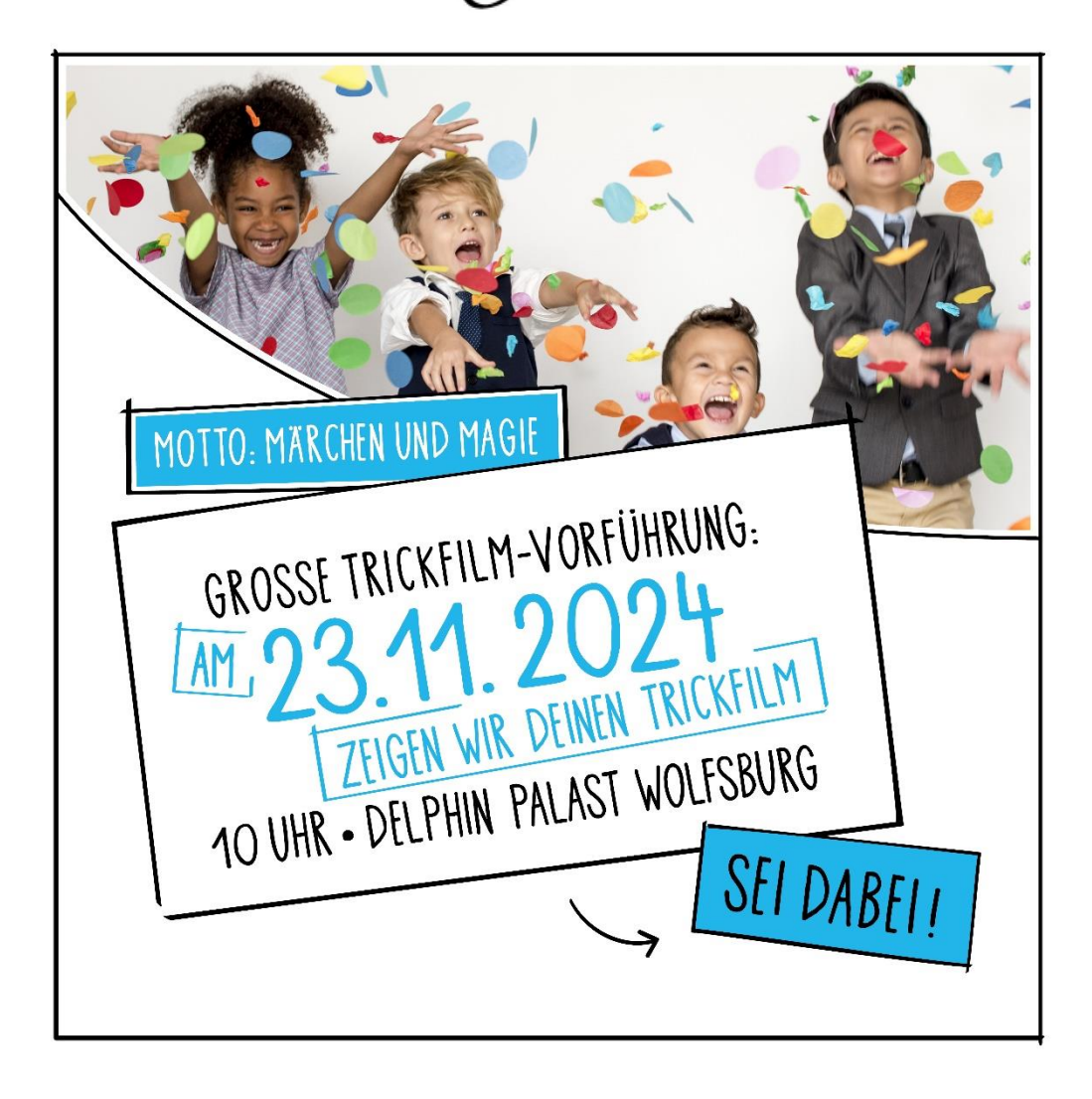

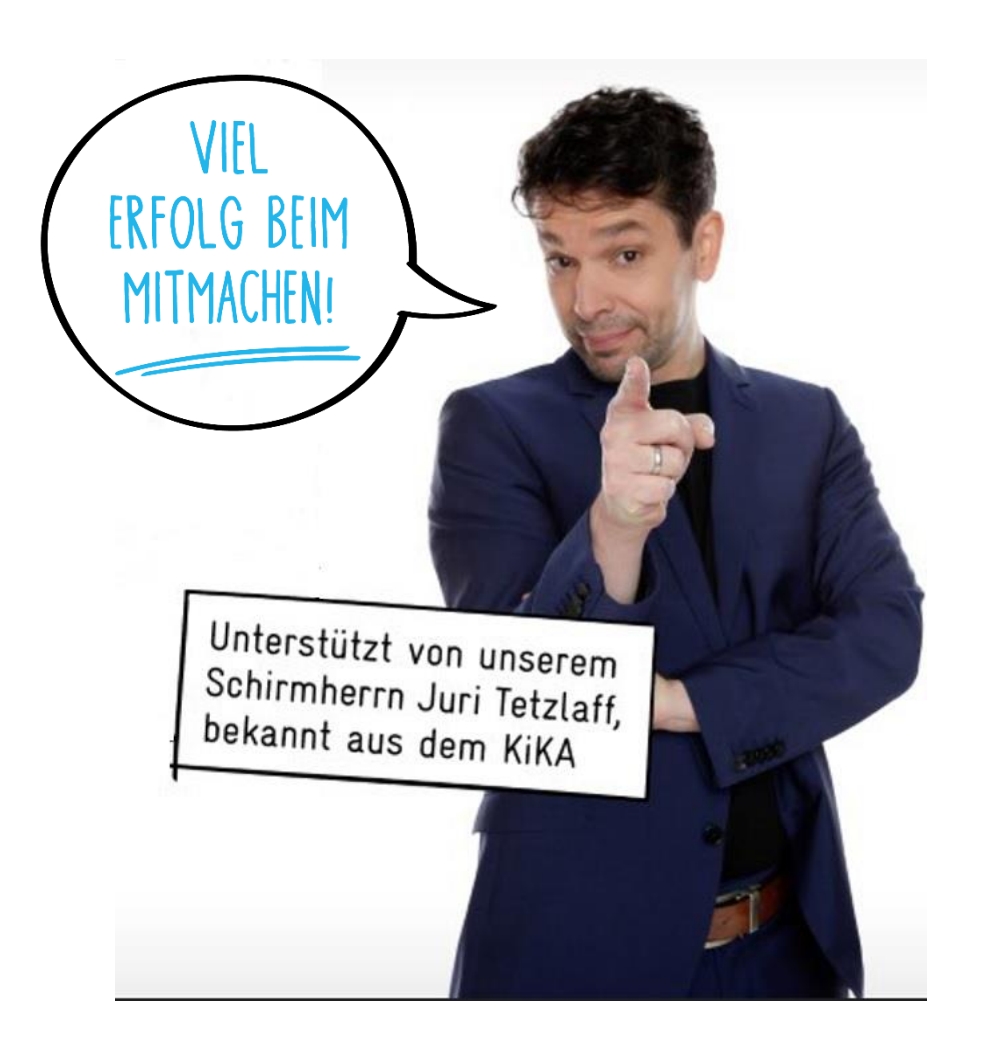

## **Die Kategorien**

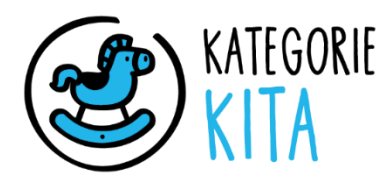

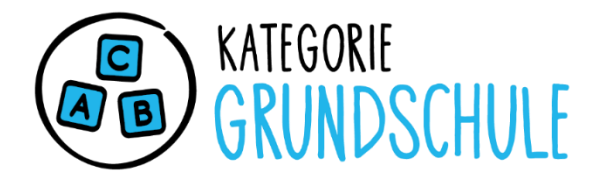

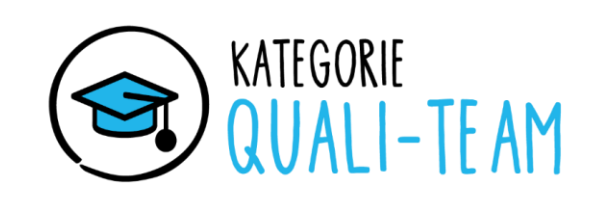

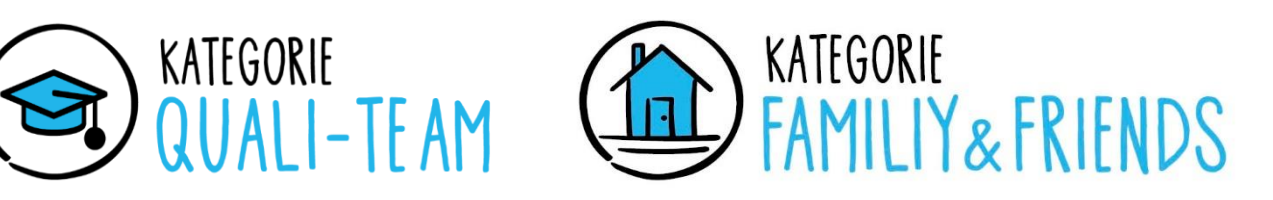

Sie können fertige Trickfilme in den vier Kategorien Kita, Grundschule und Quali-Team an der VHS Wolfsburg einreichen.

Beiträge in der Kategorie Kita richten sich an gemeinsam erstellte Filme aus der Kita. Die Kategorie Grundschule unterscheidet in die Klassenstufen 1 + 2 und 3 + 4. Motivierte Erzieher\*innen können in der Kategorie Quali-Team ihre Ergebnisse aus einer Qualifizierung einreichen.

Auch Auszubildende, Fachschüler\*innen oder Studierende können sich hier beteiligen. Die in der Kategorie "Family & Friends" können Interessierte die Chance nutzen, auch zu Hause entstandene Trickfilme einzureichen. Alle Kategorien sind überregional. Wir freuen uns auf Ihre Beiträge.

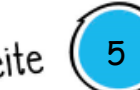

### **Weitere Informationen**

#### **Sie möchten teilnehmen?**

Der Einsendeschluss ist der **18.10.2024**, 12:00 Uhr. Die Teilnahme ist kostenlos. Für die Anmeldung füllen Sie bitte das **Anmeldeformular** aus. Ebenso muss eine **Datenschutzerklärung** von den Eltern der Kinder vorliegen.

#### **Sie möchten einen Beitrag/ Film für das Festival hochladen?**

**N**utzen Sie bitte für den Transfer der Daten die Webseite: **[www.teambeam.de.](http://www.teambeam.de/)** Der Internetdienst ermöglicht einen sicheren Datenaustausch gemäß DSGVO und ist einfach zu bedienen. Sie können sich in der kostenlosen Basisversion anmelden und direkt starten. Bitte geben Sie beim Upload folgende E-Mail-Adresse ein: **sprachbildung@bildungshaus-wolfsburg.de**

**Sie benötigen Technik?**  Nehmen Sie Kontakt mit uns auf unter: sprachbildung@bildungshaus-wolfsburg.de

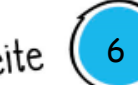

# **2 Der Einstieg in die Trickfilmarbeit (I)**

**Technik**

- Tablets für jeweils 2 bis 3 Kinder
- Stativ bzw. Stativadapter für das Tablet
- Trickfilm-App Stop Motion
- Geladener Akku
- Zur Präsentation: Beamer und ggf. Lightning Adapter oder Apple TV Alternativ: die Filme werden nur auf dem jeweiligen iPad gezeigt
- **Lautsprecher**
- USB-Stick zwecks Datensicherung

### **Weitere Materialien**

- Bühne, Unterlage, Hintergründe,
- Bastelpapier und Stifte, Knet, Bausteine, Playmobil-Figuren, Spielzeuge Naturmaterialien wie etwa Steinchen, Blätter, Kastanien usw.
- Ggf. Storyboard für die Ideenfindung

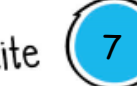

# **Der Einstieg in die Trickfilmarbeit (II)**

#### **Vorbereitung:**

Kinder kennen Trickfilme. Dennoch ist es hilfreich, wenn Sie ein Beispiel zeigen, damit das Vorhaben deutlich wird. Dazu können Sie ein eigenes Beispiel (vielleicht gemeinsam mit Kolleg\*innen) produzieren. Unser Beispiel finden Sie hier: <https://youtu.be/2om-0Vput38>

#### **Übung macht die Meisterschaft**

Für den Einstieg eignet sich besonders ein kurzer Trickfilm, bei dem nur ein Objekt durch das Bild wandert. Das Objekt wird dabei stückweise verschoben und die Bewegung wird in vielen Einzelbildern festgehalten. Die Bilder werden in der Trickfilm-App aneinandergereiht. Anschließend wird die Trickfilmsequenz abgespielt.

Eine erste Übung zeigt auch, dass Absprachen, Geduld und eine ruhige Hand für das Gelingen wichtig sind. Die einzelnen Arbeitsschritte von der Idee bis zum fertigen Film können Sie gemeinsam mit den Kindern besprechen. Diese Übung verdeutlicht, dass Filmemachen ein "Handwerk" ist, und dass Filme und Videos aus einzelnen Bildern bestehen.

# **Der Einstieg in die Trickfilmarbeit (III)**

#### **Das Schneckenrennen**

Bereiten Sie Figuren vor, die flach auf dem Untergrund liegen – für dieses Beispiel eignen sich Schnecken, Würmer oder Hase + Igel. Hier bietet sich Papier oder Pappe an.

Die Figuren starten gemeinsam und werden Stück für Stück in Richtung Ziel geschoben. Nach jeder Bewegung wird ein Foto mit der App gemacht.

Fügen Sie ggf. Musik oder Geräusche ein, bspw. Jubel.

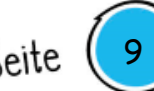

# **Der Einstieg in die Trickfilmarbeit (IV)**

#### **Buchstaben- und Wortketten**

Weitere Ideen, die Sie im Anschluss umsetzten können sind:

- Buchstaben und Wortkette
- Buchstabensalat, der sortiert wird
- Ideen nach Urs Wehrli, Kunst aufräumen
- Figurensalat
- etc.

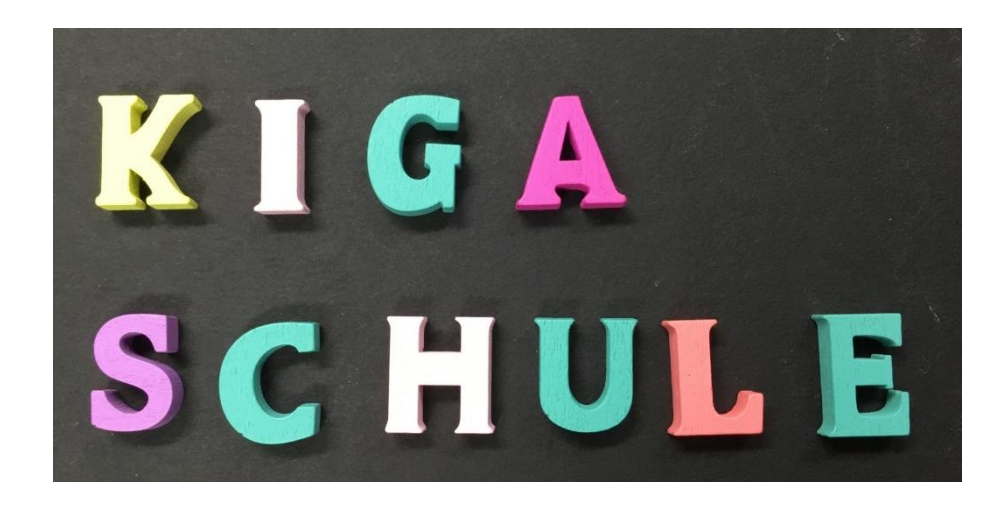

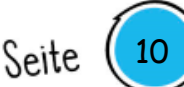

# **3 Zur Durchführung mit Kindern**

### **Erste Ideenfindung:**

- Mit dem vorhandenen Material können Sie mit den Kindern in die Ideenfindung gehen. Welches Material kann wozu genutzt werden? Wie sollen Charaktere oder Hintergründe aussehen. Wo spielt die Geschichte? Unter dem Meer oder im Weltall oder in der Kita? Was soll in der Geschichte erklärt werden?
- Die Geschichte sollte einfach und schnell zu erzählen sein und eine überschaubare Anzahl an Figuren haben. Themen vorzugeben kann eine Entscheidung erleichtern.
- Gedichte, Geschichten, Nachrichten, Jahreszeiten und Ausflüge können Anregungen geben.
- Figuren können aufgemalt und ausgeschnitten oder auch geknetet werden.
- Oder Sie verwenden bereits bestehende Figuren, kleine Tiere und andere Materialien.
- Die Kinder können die Geschichte gemeinsam in ein Storyboard malen und schreiben.

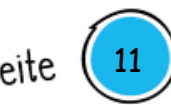

# **Phasen der Trickfilmentstehung als Prozess**

Unabhängig von der Zielgruppe gibt es 6 wesentliche Phasen in der Entstehung eines Trickfilms. Diese Phasen können von unterschiedlicher Dauer sein.

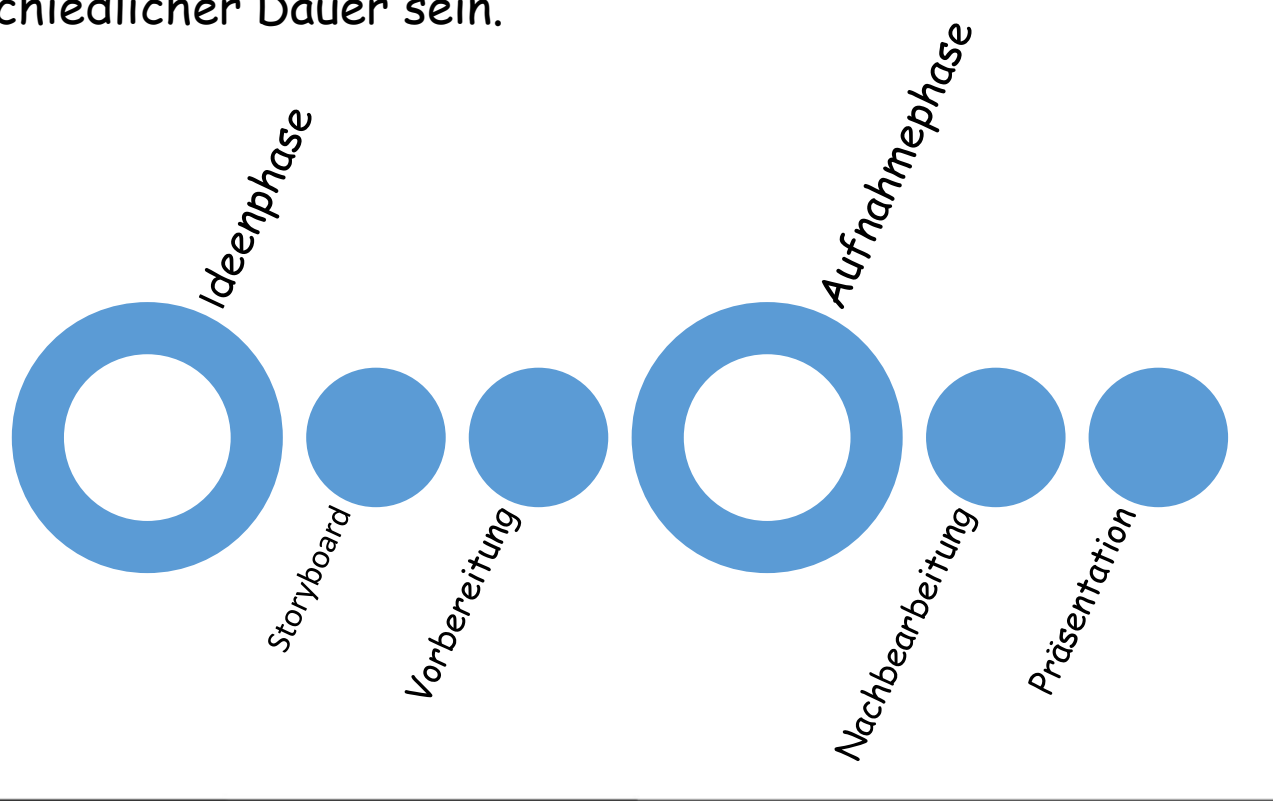

# Der "Tricktisch"

Ein "Tricktisch" ist der Ort der Trickfilmproduktion. Hier sind Hintergrund und Unterlagen montiert.

Das iPad steht auf einem Stativ oder filmt von oben aus einer Halterung (bspw. alter Pappkarton).

Eine fest installierte Lichtquelle sorgt für professionelle Beleuchtung und bessere Ergebnisse als das Tageslicht.

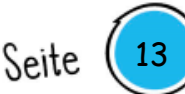

## **"Animation"**

#### **Unterschiedliche Arten von Animationen im Trickfilm**

Die einfachste Art einen Trickfilm herzustellen ist der Legetrickfilm. Alle benötigten Materialien wie Hintergründe, Figuren und Gegenstände werden aus Pappe oder Papier ausgeschnitten und flach auf den Boden gelegt (2D-Trick). Im Anschluss daran fotografieren die Trickfilmer\*innen sie von oben. Die Bewegungen sind dabei wirklich klein.

Beim 3D-Animationsfilm werden beispielsweise Knetmännchen oder Plastikfiguren benutzt, die sich bewegen lassen oder immer wieder umgeformt werden können.

Beim Realtrick (Stoptrick) klettern die Kinder z. B. nacheinander in einen offenen großen Umzugskarton – dabei werden sie jeweils einzeln aufgenommen. Am Ende ergibt sich die Illusion, dass alle Kinder zusammen in der Kiste verschwunden sind.

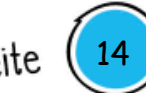

## **Checkliste**

- genügend Platz, ggf. extra Arbeitsraum oder extra "Trickfilmtisch"
- Zeit für eine Einführung, Probedurchläufe mit kurzer Szene
- Kleinschrittig arbeiten, bspw. Ideenfindung und Figuren basteln und im Anschluss erst drehen
- wenigstens ein Arbeitstag, besser mehrere Zeitfenster
- Arbeitsgruppen und Betreuung sollten individuell bestimmt werden
- Software: Wir arbeiten mit Stop Motion Studio.
- Recherchieren Sie ggf. Alternativen für Ihre vorhandene technische Ausstattung
- Installieren Sie die App (WLan nötig) oder leihen Sie alternativ Technik aus
- Testen Sie die Technik vorab, damit Sie die Grundlagen der Stop Motion Studio-App kennen

- Sammeln Sie Ideen zu Bildaufbau und Kameraeinstellungen
- Schauen Sie sich Beispiele der unterschiedlichen Trickfilmarten an
- Bauen Sie Ihre Technik zur Probe auf

# **Checkliste und Tipps II**

- Passt die Arbeitshöhe für alle beteiligten Kinder?
- Prüfen Sie die Standfestigkeit und das Licht
- Achten Sie auf Unschärfe und fokussieren Sie
- Befestigen Sie den Untergrund
- Unterlage in A3, quer, Format 4:3
- Kameraschwenk und Einstellungsgrößen vermeiden
- Am Anfang und Endes des Films einige Extraaufnahmen zusätzlich aufnehmen
- Fast fertig: Vor- und Abspann erstellen
- Gestalten Sie für die Vorführung in der Kita auch Filmplakate und Eintrittskarten

- Gehört Popcorn dazu? Entscheiden Sie.
- Fotos für ein "Making of" erstellen

### **4 Hinweise zur App "Stop Motion Studio" Grundeinstellungen**

**Onion -Layer / Zwiebeloptik** Beim Verschieben des Reglers nach unten (linke Bildschirmrand) erscheint das vorherige Bild.

Zu starke Veränderungen in der Animation können mit dieser Funktion korrigiert oder kontrolliert werden. Funktioniert nicht nachträglich.

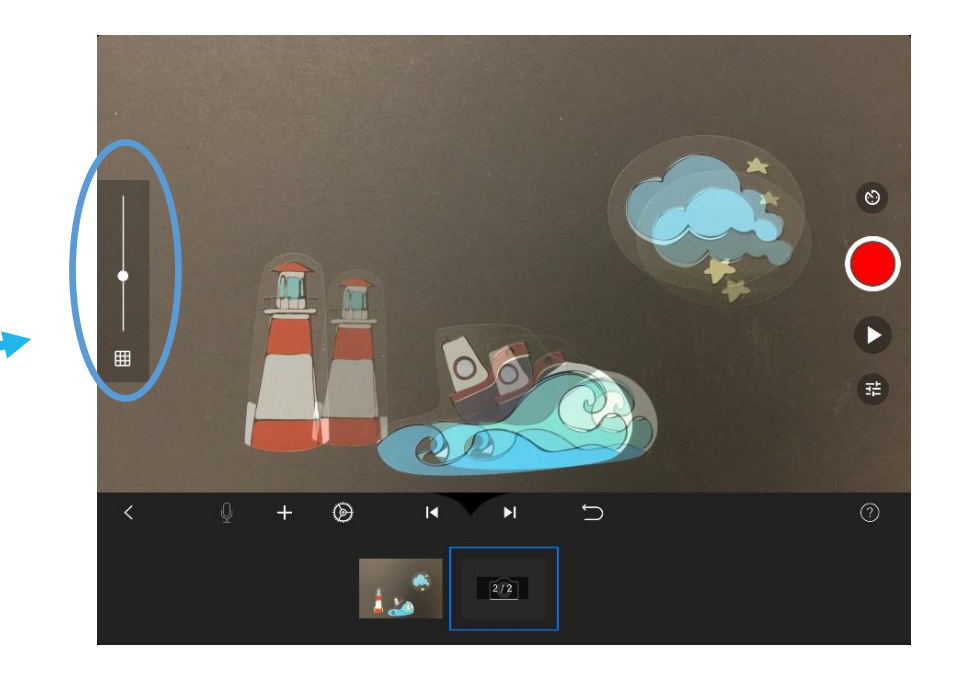

17

Seite

### **Hinweise zur App Stop Motion Studio - Grundeinstellungen**

#### **Clipeinstellungen**

Durch das Anwählen des Einstellungsrads wird die Geschwindigkeit des Clips bzw. der Animation geändert.

Hier können Sie auch die Einstellungen für die Wiedergabe verändern.

Für die Trickfilmarbeit mit Kindern werden 5 FPS (Frames per Second/ Bilder pro Sekunde) empfohlen.

=> Kleine Zahl = weniger Bilder = langsamer

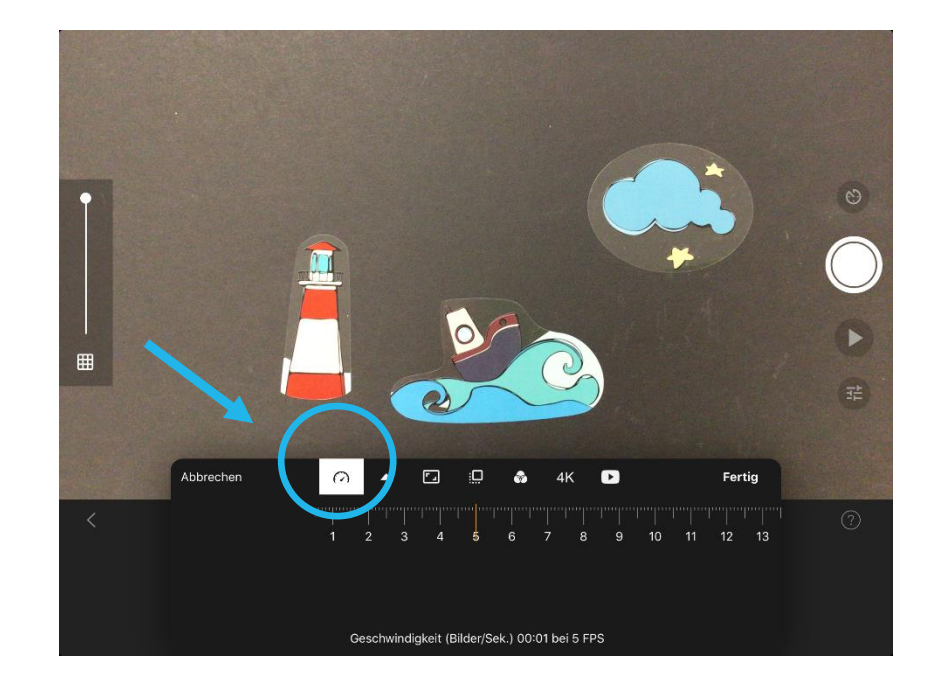

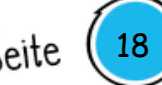

#### **Aufnehmen und Löschen von Bilder / Aufnahmen**

Durch das Klicken auf den roten Knopf nehmen Sie ein Bild/ Frame auf.

Playbutton: der Playbutton dient zum Abspielen und ist über dem Aufnahmebutton angelegt.

Durch Klicken auf einen Frame in der Timeline

können Sie weitere Optionen abrufen. Hier finden Sie die Symbole zu Ton und Text.

Hier können Sie das markierte Bild/Frame auch löschen.

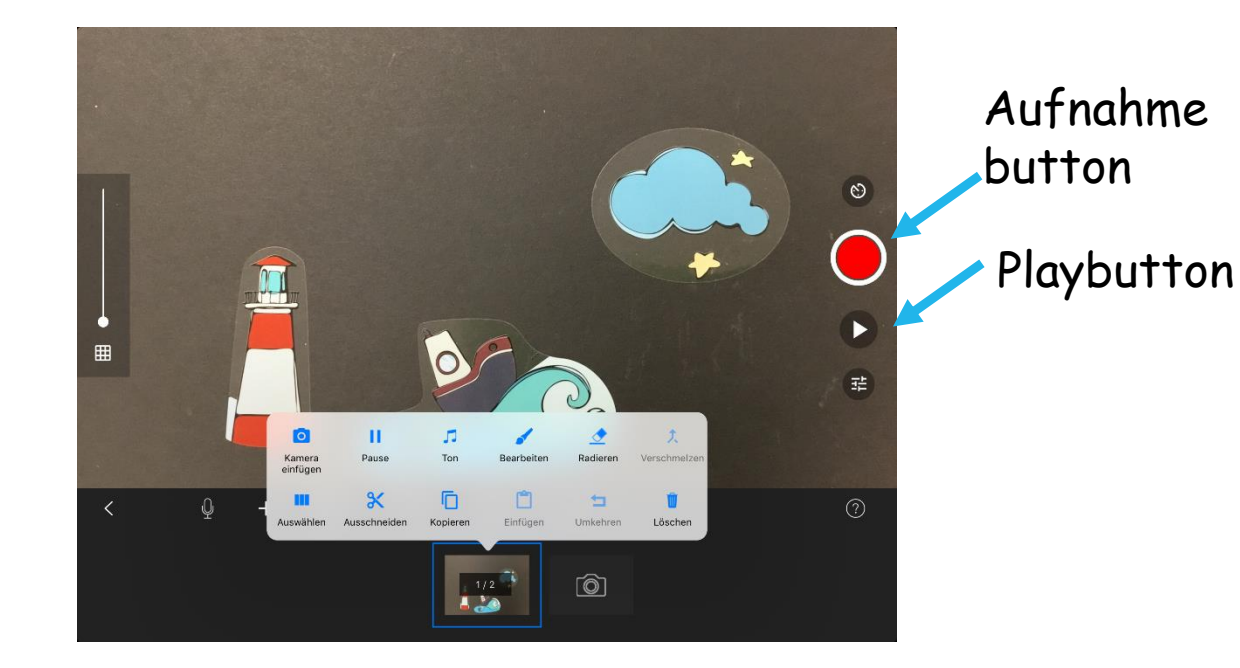

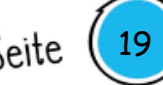

#### **Ton aufsprechen**

Es gibt die Option, Ton aufzusprechen oder auch Geräusche aufzunehmen. Um Text aufzusprechen gehen Sie in der Timeline auf den ersten Frame und wählen dann das Symbol "Mikrofon" aus. Es öffnet sich ein Fenster. Über den Punkt Aufnahme starten Sie den Countdown und starten daraufhin Ihre Aufnahme. Die Aufnahme können Sie kontrollieren und ggf. wiederholen.

Bei der Arbeit mit Kindern sollten Sie bedenken, dass freies Aufsprechen nicht allen Kindern gleichermaßen liegt. Es besteht die Option zu üben. Die Idee, dass mehrere Kinder gleichzeitig sprechen oder singen mag in der Vorstellung charmant sein, wirkt filmisch aber oft nicht so optimale.

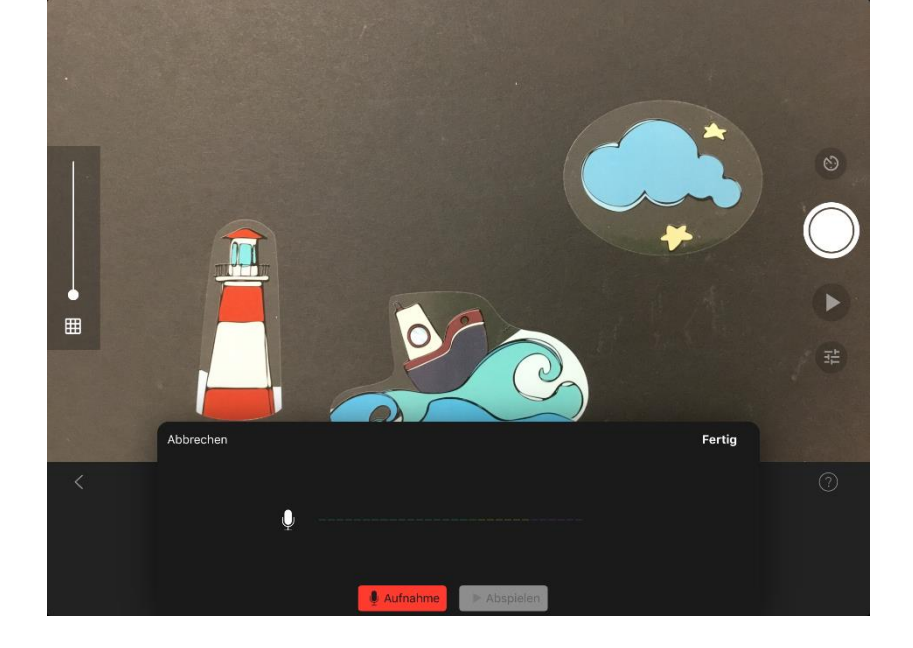

20

Prüfen Sie diese Idee gründlich.

#### **Lautstärke**

Durch das Klicken auf den Frame mit dem Notensymbol können Sie den Ton bearbeiten. Über Ton lässt sich die Lautstärke aller bereits eingefügten Audio-Elemente nach Wunsch anpassen.

Der eingefügte Ton kann auch beschnitten werden (Schere). Dies erfolgt durch das Verschieben der Anfangs- und Endpunkte.

Hier ist ggf. etwas Übung von Nöten.

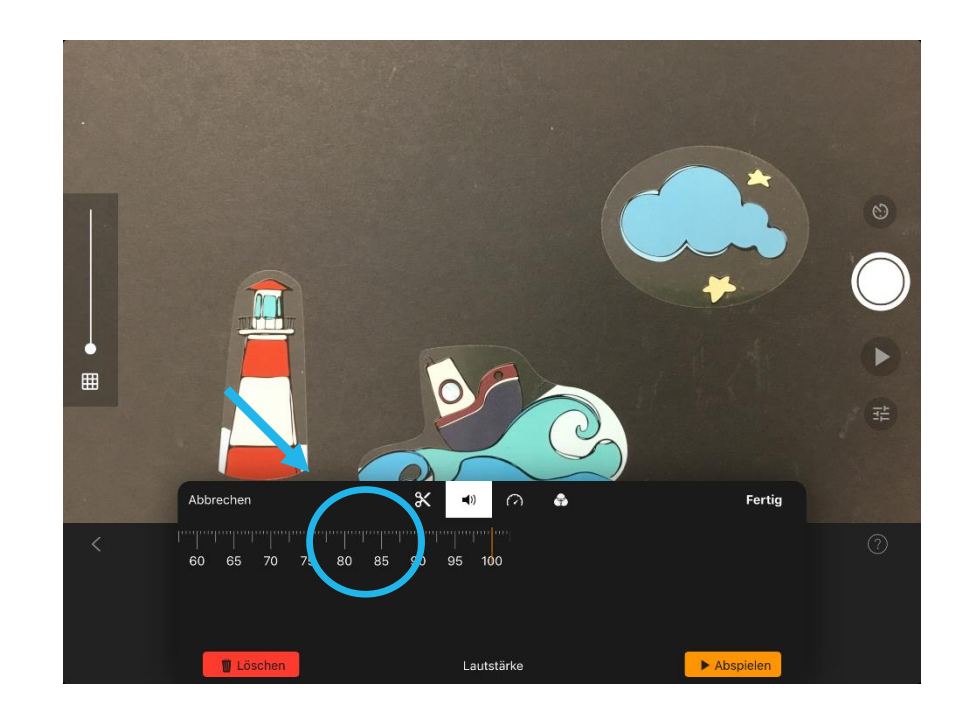

### **Musik und Soundeffekte (Audio)**

Über das Symbol + können Sie gemeinsam mit den Kindern Hintergrundmusik und/ oder Soundeffekt in den Film einfügen.

Diese Files sind gema-frei und können in der App kostenlos und mit passenden Rechten zum Einsatz kommen. Falls Sie Musikaufnehmen möchten (siehe Punkt 6), beachten Sie bitte unbedingt die Rechte an der Musik.

#### **Achtung!**

Pro Frame/ Bild können Sie nur einen Toneffekt oder einen Sound einfügen.

Der Soundeffekt sollte immer exakt auf den passenden Frame. Danach den Soundtrack auf einen freien Frame einfügen Kopieren Sie im Zweifel das Bild fügen es erneut ein.

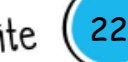

#### **Einrichten**

Den untersten Button der linken Leiste könnten Sie nutzen, um anstelle der Kamera auch die Option Greenscreen auszuwählen. Ggf. mit dem Einstellungsfenster in der Leiste die Farben und die Empfindlichkeit des Programms anpassen.

Einen Hintergrund können Sie mit dem Einstellungsfenster in der Leiste unten aus der Fotobibliothek einfügen.

#### **Exportieren**

Über den Pfeil am Bildrand (ganz links) gelangen Sie in den Projektordner. Über das Symbol "Hochladen" können Sie die Daten im Fotoalbum speichern.

Wählen Sie hier die gewünschte Auflösung aus und klicken Sie oben rechts auf das Symbol "Teilen". Die Auflösung 1080p ist die üblicherweise verwendete Speichergröße.

Der fertige Erklärfilm ist nun in der Fotobibliothek abgelegt. Speichern Sie den Film über die App Scan Disc im entsprechenden Ordner. Mit dem UBS-Stick können Sie die Filmdatei sichern und speichern.

Der fertige Film ist als mp4-Datei gespeichert und über unterschiedlichste Player abspielbar.

Überprüfen Sie den gespeicherten Film, bevor Sie den Film auf dem iPad löschen.

## **5 Von der Idee zum Film**

Auch bei kurzen Trick- und Erklärfilmen kann es hilfreich sein, gemeinsam mit den Kindern einen Spannungsbogen aufzuzeichnen. Durch diese Visualisierung wird die Idee eines spannenden Films unterstrichen.

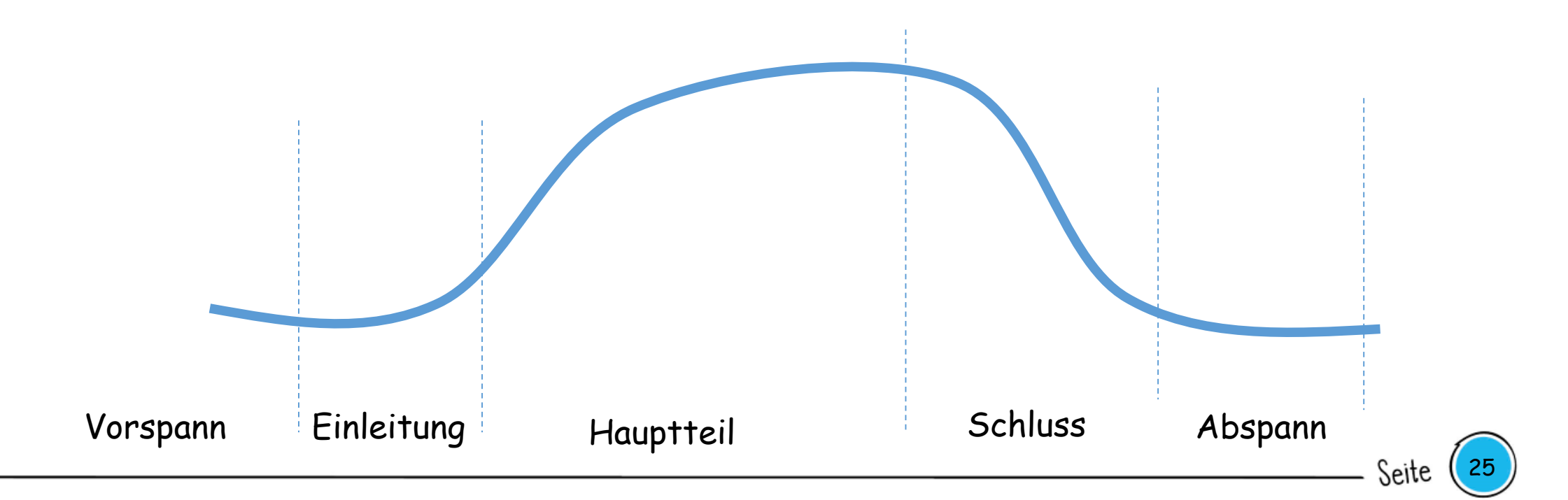

## **Ein-Satz-Geschichten**

Gerade bei zeitlich sehr kurzen Angeboten und/oder sehr jungen Kindern mit kurzer Aufmerksamkeitsspanne/ Konzentrationsschwierigkeit empfehlen sich sehr einfache Geschichten. Dazu gehört die Methode der Ein-Satz-Geschichten, die sich in einem Satz erzählen lassen.

- Eine Katze spielt auf einem Baum, springt immer höher und muss später mit einer Leiter gerettet werden.
- Ein Fisch taucht durch eine bunte Unterwasserwelt, plötzlich taucht ein großes Netz auf und er verfängt sich darin.
- Ein Blumensamen liegt in der Erde, es wird wärmer und Stück für Stück wächst der Keimling aus der Erde (Erklärfilm).

## **Besonderheiten der Trickfilmarbeit**

**Was macht diese Form der filmischen Arbeit so besonders?**

- Einfache Handlungen erzielen große Wirkung
- Individuelle Ideen, Phantasien und Sichtweisen werden umgesetzt (Naturgesetzte müssen nicht berücksichtigt werden)

- Es gibt keine Schauspieler kompatibel mit Datenschutz
- Einfache Technik
- Es entsteht ein Produkt, das präsentiert werden kann (Selbstbewusstsein)
- Auf dem "Weg zum Ziel" entsteht Medienkompetenz
- Teamarbeit

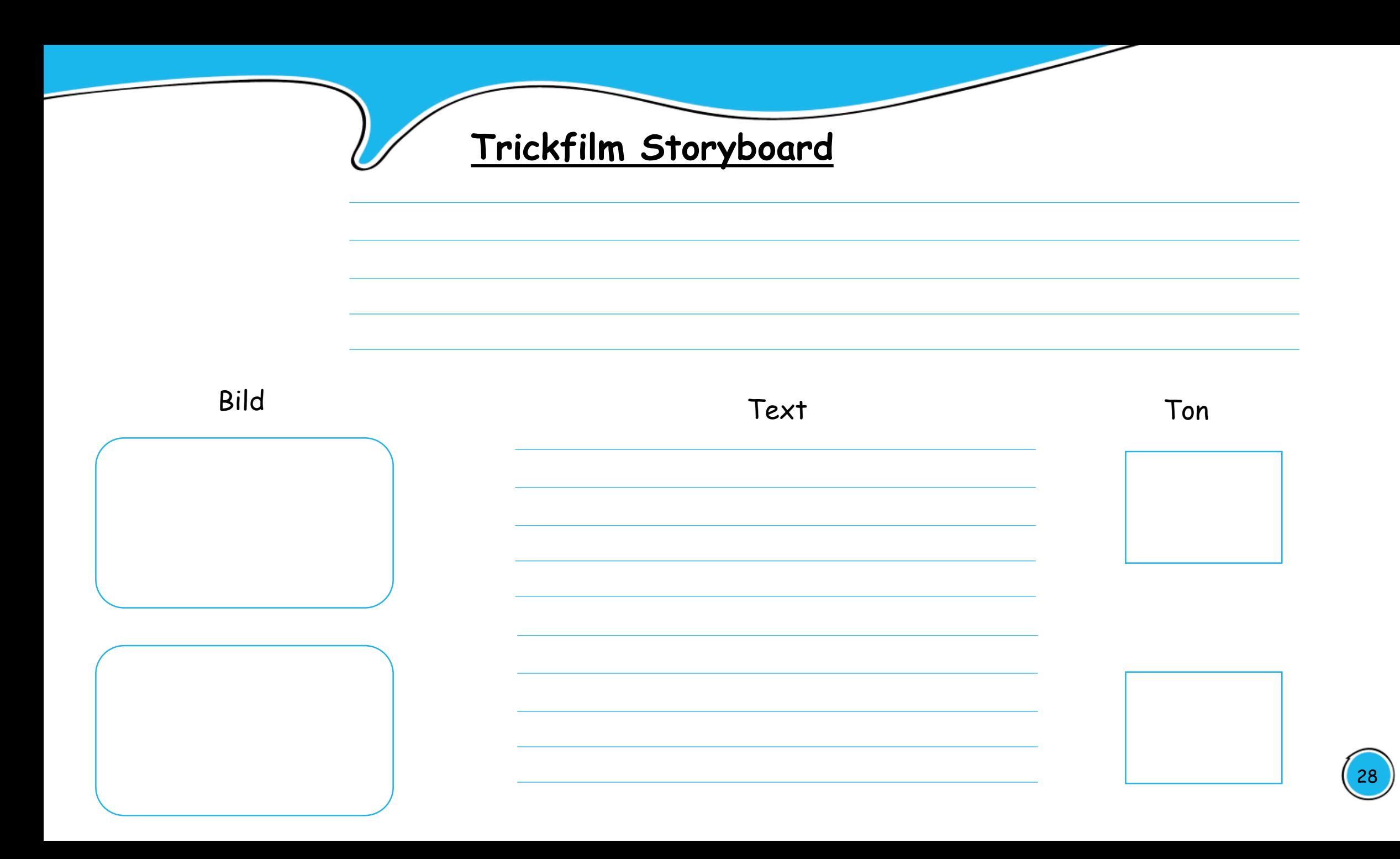

# **Weitere Quellen und Anregungen im Netz**

**Anleitungen im Internet**

[https://medienundbildung.com/fileadmin/dateien/pdfs/Broschüren/mec\\_Broschue\\_re\\_web.pdf](https://medienundbildung.com/fileadmin/dateien/pdfs/Broschüren/mec_Broschue_re_web.pdf)

<https://www.medienpaedagogik-praxis.de/2012/11/29/trickfilm/>

https://www.filmothek[nrw.de/fileadmin/user\\_upload/publikationen/klicken\\_\\_gestalten\\_\\_entdecken\\_/Anleitungen\\_und\\_Tutoria](https://www.filmothek-nrw.de/fileadmin/user_upload/publikationen/klicken__gestalten__entdecken_/Anleitungen_und_Tutorials/Anleitung_App_Stop_Motion_Studio_Pro_Vollversion.pdf) ls/Anleitung\_App\_Stop\_Motion\_Studio\_Pro\_Vollversion.pdf

**Tutorial im Internet** <https://www.youtube.com/watch?v=KS8PMnAKJL4> **Trickfilmarten** <https://www.kindersache.de/bereiche/juki/beispielvideos-trickfilmarten> **Online-Trickfilmstudio** <https://www.kindersache.de/bereiche/juki/trickfilm-studio>

<https://medienkompass.de/trickfilm-apps-legomovie-istopmotion/>

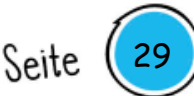